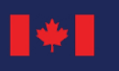

# **PAY AND BENEFIT QUICK FACTS FOR NEW MANAGERS**

### **How do I make sure my employees are paid on time?**

- O Review the [Timing Matters: Pay Deadlines and Processes](http://hrciv-rhciv.mil.ca/en/m-compensation-roles-responsabilities.page).
- { Plan ahead and allow for sufficient processing time for HR and the Pay Centre by respecting the timeframes outlined in the [Manager's Guide to Support Positive Pay Outcomes](http://hrciv-rhciv.mil.ca/en/m-compensation-roles-responsabilities.page) for casual workers, students, terms and acting staffing transactions.
- { Request for pay services such as overtime, timesheets, leave without pay < 5 days and paid leave need to be submitted on time. Requests can be submitted one of 2 ways:
	- Civilian managers preferring to use the **[Phoenix](https://protege-secure.tpsgc-pwgsc.gc.ca/ouvdesessawr-cwasignin/ouverturesession-signin-eng.html?idmtarget=cwalandingeng)** self-serve option should:
	- ensure they or their employees have [selected them as their section 34 manager](http://hrciv-rhciv.mil.ca/en/dynamic-article.page?doc=employees-updating-your-section-34-manager-in-phoenix/jnj97l6y)
	- [enter and review schedules](http://hrciv-rhciv.mil.ca/en/m-compensation-managing-employee-schedules.page) for employees who do not work a regular work schedule and action outstanding requests

### on a **weekly basis**

b. Military or civilian managers can equally access departmental Timekeeper services via the Human Resource Services & [Support](https://hrportal-portailrh.ecms-sgce.prod.global.gc.ca/en-US/) (HRSS) portal and have a Timekeeper take care of the submission, verification and approval on their behalf.

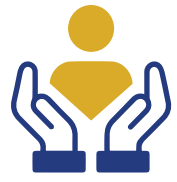

### **How do I support an employee with a pay problem?** You can offer an [Emergency Salary Advance](http://hrciv-rhciv.mil.ca/en/e-compensation-pay-salary-advance.page) (ESA),

which is an interim payment for employees who are missing their basic pay. When an employee requires an ESA, submit a request through [HRSS](https://hrportal-portailrh.ecms-sgce.prod.global.gc.ca/en-US/) under the Pay Action Request (PAR) option.

### **Can I approve leave?**

Managers require delegated authority to approve leave requests. Managers have the responsibility to ensure that [leave](http://hrciv-rhciv.mil.ca/en/e-compensation-leave.page) is approved in accordance with the employee's Collective Agreement or the appropriate Terms and Conditions of Employment.

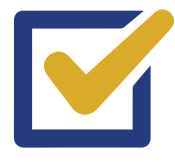

## **How do I make changes to my employee's schedule (compressed, shift workers and part-time)?**

Employee's work schedules must be correctly entered into the Phoenix pay system. Work schedules vary from person to person. For part-time employees, individual schedules can change from one term to the next. Failure to properly manage and maintain employee schedules could result in inaccurate pay. Have a Timekeeper take care of the submission, verification on your behalf via **HRSS**.

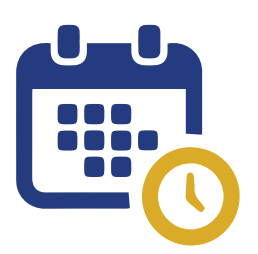

### **How do I submit overtime for my employee?**

Ensure that employees are submitting according to the [pay schedule.](http://hrciv-rhciv.mil.ca/assets/HRCIV_Intranet/docs/en/gc-calendar-en.pdf) As a section 34 manager using Phoenix you must complete the approval no later than 2:00 pm EST on the cut-off date to ensure payment will be processed on time.

If choosing to use the assistance of a departmental Timekeeper, please ensure timesheets are submitted by Thursday of pay week in HRSS.

#### **I need HR help! Who can I contact?**

Managers can contact **HR Connect RH at 1-833-747-6363** Monday to Friday between 08h00 and 16h00 EST; or fill out an [InfoPath form](http://hrciv-rhciv.mil.ca/en/s-digital-hr-connect-rh.page) to request guidance.

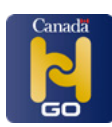

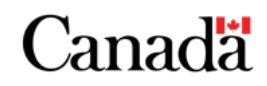